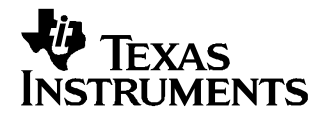

# **TSW5005 – TI WiMAX 5.6-GHz Transceiver**

#### **Contents**

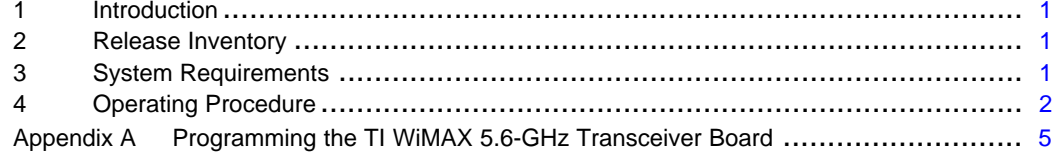

#### **List of Figures**

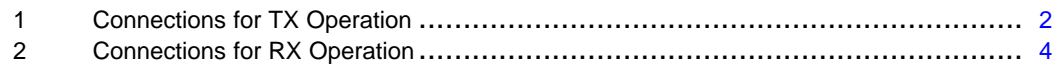

#### **List of Tables**

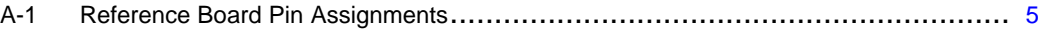

## **1 Introduction**

This user's manual describes the operation of the Texas Instruments TI WiMAX 5.6-GHz Transceiver Board and Adapter Board. The boards are supplied with <sup>a</sup> parallel port interface cable and power cable. Operation of the board requires an external dual-power supply and <sup>a</sup> personal computer.

## **2 Release Inventory**

The release package contains:

- 1. TI WiMAX 5.6-GHz Transceiver Board
- 2. Adapter board
- 3. Parallel port interface cable
- 4. Power cable
- 5. Documentation compact disc (CD)

## **3 System Requirements**

- 1. +7.5-V power supply, 1 A
- 2. +4.1-V power supply, 1 A
- 3. +5-V power supply, 100 mA
- 4. Personal computer running Windows™ 98, 2000, or XP
- 5. Typical test equipment used for system measurement:
	- a. Signal generator: Agilent ESG Series (with baseband I/Q modulation option for 802.16x modulated testing) or equivalent
	- b. Spectrum analyzer: Agilent PSA Series (with phase noise option) or equivalent
	- c. Vector signal analyzer: Agilent 89600 Series for 802.16x modulated EVM testing or equivalent

Windows is <sup>a</sup> trademark of Microsoft Corporation. LabVIEW is <sup>a</sup> trademark of National Instruments Corporation.

# <span id="page-1-0"></span>**4 Operating Procedure**

# **4.1 TX Operation**

1. Connect the RF board and adapter board together via the 70-pin I/O connector as shown in Figure 1. Connect power, serial interface, TX I/Q baseband signals, and RF output as shown in Figure 1.

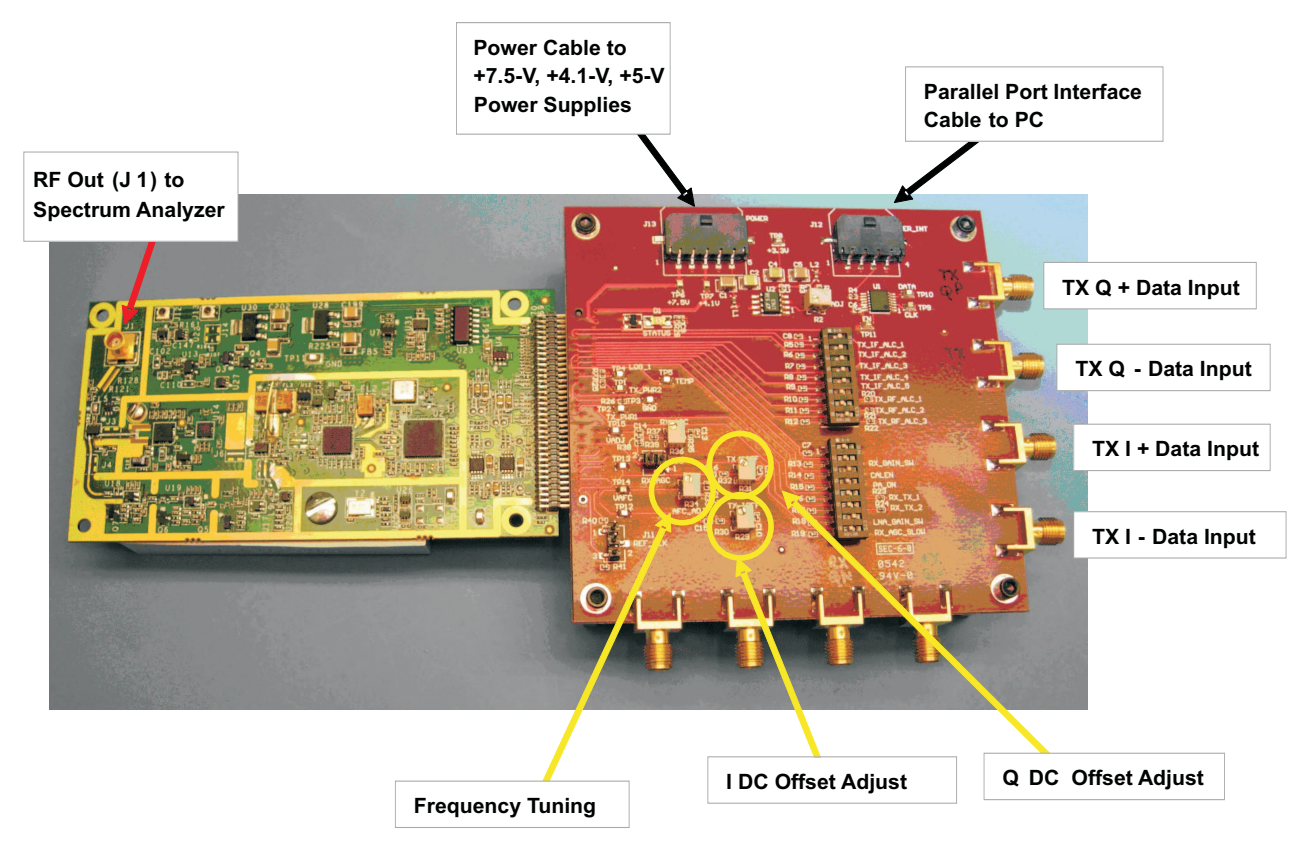

**Figure 1. Connections for TX Operation**

2. Set DIP switches on the adapter board as follows:

**TX\_IF\_ALC[1:5] <sup>=</sup> X TX\_RF\_ALC1 <sup>=</sup> 0 TX\_RF\_ALC2 <sup>=</sup> X TX\_RF\_ALC3 <sup>=</sup> 1 RX\_GAIN\_SW <sup>=</sup> X CAL\_EN <sup>=</sup> X PA\_ON <sup>=</sup> 1**  $RX$   $TX$   $1 = 1$ **RX\_TX\_2 <sup>=</sup> 1 LNA\_GAIN\_SW <sup>=</sup> 0 RX\_AGC\_SLOW <sup>=</sup> 0**

- 3. Turn on power supplies
- 4. On the control GUI, click on *Configure Par Port* and verify that CLOCK = bit 0, DATA = bit 1, and LE = bit 2. Change settings if required (see Appendix A).
- 5. Program DUT to ACTIVE mode on the control GUI.
- 6. Program IF VCO and RF VCO frequencies as desired on the control GUI. Nominal IF VCO frequency = 398 MHz. Nominal RF VCO frequency <sup>=</sup> 2998 MHz (for 5600 MHz RF output).
- 7. Click on Write Registers on the control GUI.
- 8. Observe RF output on spectrum analyzer or VSA.
- 9. Adjust TX I/Q input drive, TX Output Power Control setting (on control GUI), and TX\_RF\_ALC1 DIP

switch (on adapter board) as required for desired TX output power level.

- 10. Adjust I Offset (R29) and Q Offset (R31) using potentiometers on adapter board to null carrier (for single tone IQ input) or minimize I/Q offset error (for modulated IQ input).
- 11. Adjust AFC\_ADJ (R34) on adapter board as required to minimize frequency error.

**Note:** For optimum EVM performance, I/Q quadrature of the TX I and TX Q inputs must be adjusted to minimize quadrature error. I/Q crossover resistors R234, R235, R258, and R259 can be used to add <sup>a</sup> fixed quadrature offset to correct for I/Q non-**idealities**. Contact TI for further information.

# **4.2 RX Operation**

- 1. Connect the RF board and adapter board together via the 70-pin I/O connector as shown in [Figure](#page-3-0) 2. Connect power, serial interface, RX I/Q baseband signals, and RF input as shown in [Figure](#page-1-0) 1.
- 2. Set DIP switches on the adapter board as follows:

```
TX IF ALCI1:5] = X
TX_RF_ALC1 = 0
TX_RF_ALC2 = X
TX_RF_ALC3 = 1
RX GAIN SW = XCAL_EN = 1
PA ON = 0RX_TX_1 = 0
RX_TX_2 = 0
LNA_GAIN_SW = 1
RX_AGC_SLOW = 0
```
- 3. Verify that RF Signal Source at J1 input is OFF.
- 4. Turn on power supplies
- 5. On the control GUI, click on *Configure Par Port* and verify that CLOCK = Bit 0, DATA = Bit 1, and LE = Bit 2. Change settings if required (see Appendix A).
- 6. Program DUT to ACTIVE mode on the control GUI.
- 7. Program IF VCO and RF VCO frequencies as desired on the control GUI. Nominal IF VCO frequency = 398 MHz. Nominal RF VCO frequency <sup>=</sup> 2998 MHz (for 5600 MHz RF output).
- 8. Click on Write Registers on the control GUI.
- 9. STATUS light on adapter board should be OFF.
- 10. Toggle the CAL\_EN DIP switch on the adapter board first LOW, then HIGH.
- 11. STATUS light on adapter board should be ON. Once the STATUS light is ON, the internal DC offset calibration is active.
- 12. Set RF Signal Source to desired power level ( <sup>&</sup>lt; –50 dBm) and frequency, and turn ON.
- 13. Observe baseband I/Q output either on spectrum analyzer (DC coupled) or VSA.
- 14. Adjust AGC gain using the RX\_AGC potentiometer (R36) on the adapter board for desired baseband output level. For high level RF input power (–50 dBm to –20 dBm), use the LNA\_GAIN\_SW and RX\_AGC\_SLOW DIP switches to further reduce gain.
- 15. Adjust AFC\_ADJ (R34) on adapter board as required to minimize frequency error.
	- **Note:** For optimum EVM performance, I/Q quadrature of the RF input source must be adjusted to minimize quadrature error. (No quadrature correction is available in the RX path on the Transceiver Board).

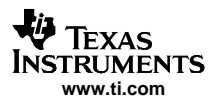

<span id="page-3-0"></span>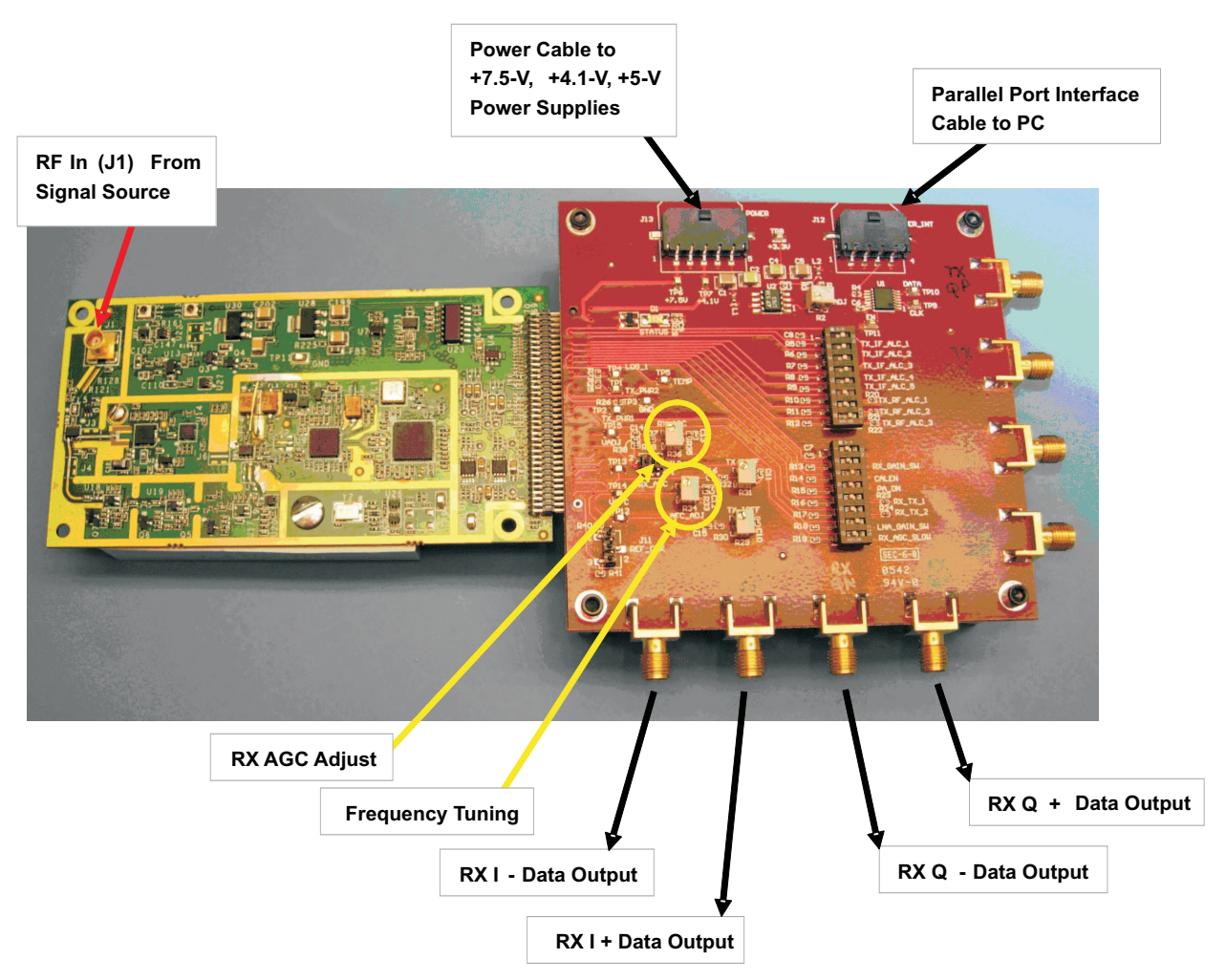

**Figure 2. Connections for RX Operation**

# <span id="page-4-0"></span>**Appendix A Programming the TI WiMAX 5.6-GHz Transceiver Board**

Programming control of the TI WiMAX 5.6-GHz Transceiver Board is performed via J12 on the adapter board. An interface cable is provided with the board to transition from J12 on the reference board to <sup>a</sup> standard DB-25 style connector. This should be connected to the PC parallel port via <sup>a</sup> standard 1:1 wired DB-25 cable.

The pin assignments for the reference board are shown in Table A-1:

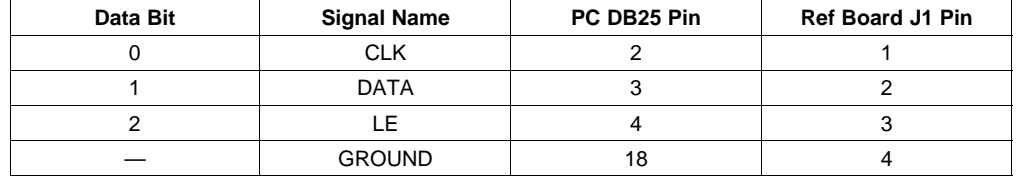

#### **Table A-1. Reference Board Pin Assignments**

A CD is provided which contains the setup.exe file. This <sup>a</sup> LabVIEW™-based stand-alone executable program for control of the TI WiMAX 5.6-GHz Transceiver Board. See the **TI BWA Labview GUI Installation Instructions.doc** file on the CD for installation instructions.

After installation, the following main menu should appear after clicking START  $\rightarrow$  PROGRAMS  $\rightarrow$ TI\_BWA:

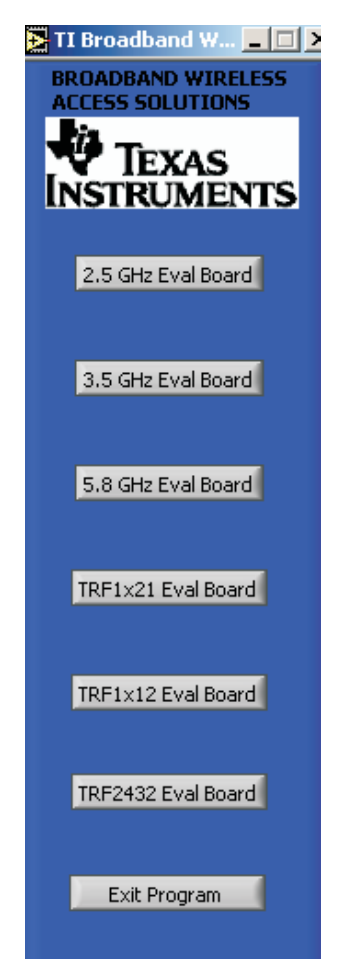

Click on the 5.8 GHz Eval Board button. The following control GUI should appear:

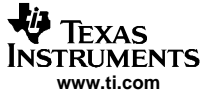

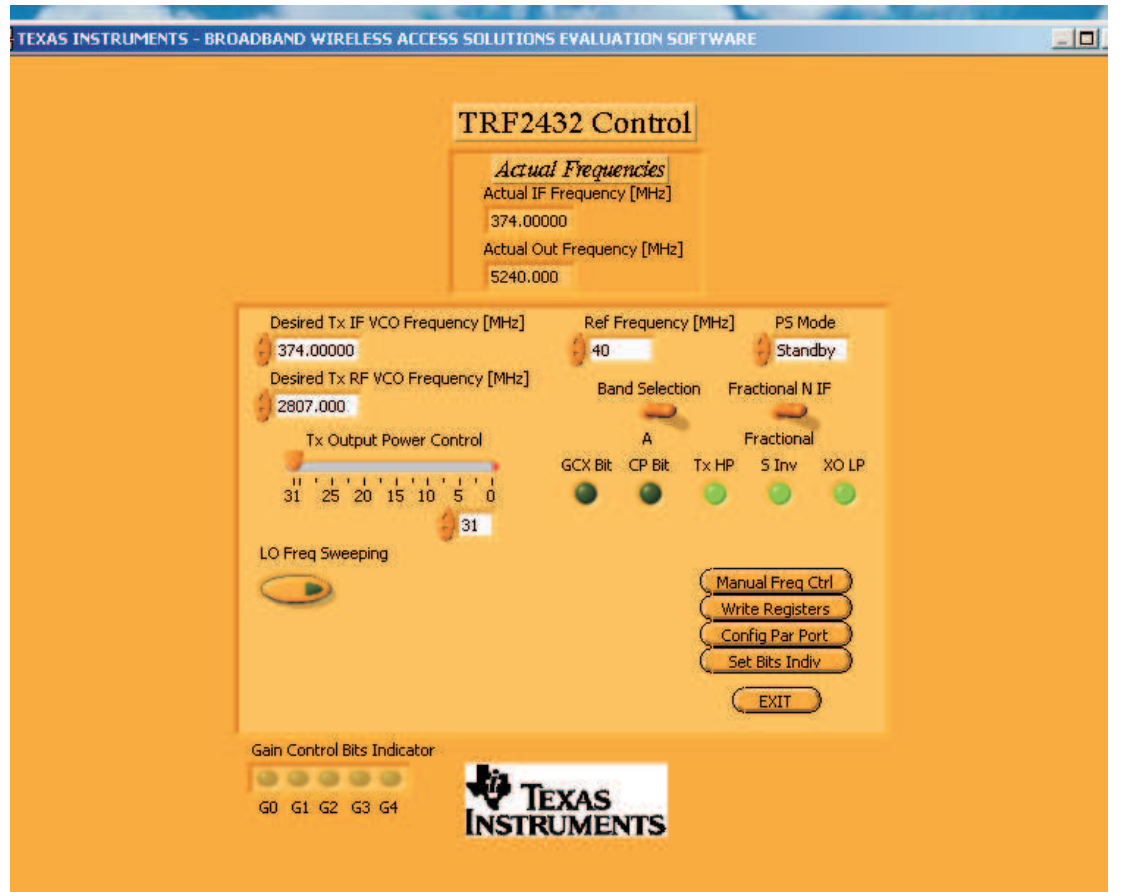

All controls needed to program the TI WiMAX 5.6-GHz Transceiver Board are available on the main screen (identical controls as the TRF2432 chip). See the TRF2432 data sheet ([SLWS177](http://www-s.ti.com/sc/techlit/SLWS177)) for explanation of controls. The Actual Output Frequency is shown for convenience only and is the calculated RF frequency that is generated.

## **A.1 Parallel Port Configuration**

The parallel port address and pin assignments can be modified by clicking on the **Configure Par Port** button. The default parallel port address is 378, and the pin assignments must be set to match [Table](#page-4-0) A-1. To ensure proper operation, ensure that the bit settings are set as follows:

Bit for  $CLK = 0$ Bit for  $DATA = 1$ Bit for  $LE = 2$ 

## **A.2 Manual Register Control**

Manual bit-by-bit control of all programming registers is available by clicking on the **Set Bits Individually** button. The register/bit assignments are in the same order as Table 16 of the data sheet.

After modifying bit settings, press the **SEND** button next to <sup>a</sup> register to write the new values to the TRF2432. Any changes made to the bit settings on this panel are reflected on the main panel when the manual panel is closed.

#### **CAUTION**

**Manually modifying bit settings can potentially send invalid control values. Use at your own risk.**

# **A.3 Manual Frequency Control**

The **Manual Freq Control** panel allows input of IF/RF register values and any reference frequency. It calculates the resulting IF VCO and RF VCO frequencies. Pressing the **SEND** button writes the new register values to the TRF2432. This panel is intended for use in cases where an external reference frequency other than 40 MHz or 44 MHz is used.

# **CAUTION**

**Manually modifying frequency control registers can potentially send invalid control values. Use at your own risk.**

#### **EVALUATION BOARD/KIT IMPORTANT NOTICE**

Texas Instruments (TI) provides the enclosed product(s) under the following conditions:

This evaluation board/kit is intended for use for **ENGINEERING DEVELOPMENT, DEMONSTRATION, OR EVALUATION PURPOSES ONLY** and is not considered by TI to be <sup>a</sup> finished end-product fit for general consumer use. Persons handling the product(s) must have electronics training and observe good engineering practice standards. As such, the goods being provided are not intended to be complete in terms of required design-, marketing-, and/or manufacturing-related protective considerations, including product safety and environmental measures typically found in end products that incorporate such semiconductor components or circuit boards. This evaluation board/kit does not fall within the scope of the European Union directives regarding electromagnetic compatibility, restricted substances (RoHS), recycling (WEEE), FCC, CE or UL, and therefore may not meet the technical requirements of these directives or other related directives.

Should this evaluation board/kit not meet the specifications indicated in the User's Guide, the board/kit may be returned within 30 days from the date of delivery for <sup>a</sup> full refund. THE FOREGOING WARRANTY IS THE EXCLUSIVE WARRANTY MADE BY SELLER TO BUYER AND IS IN LIEU OF ALL OTHER WARRANTIES, EXPRESSED, IMPLIED, OR STATUTORY, INCLUDING ANY WARRANTY OF MERCHANTABILITY OR FITNESS FOR ANY PARTICULAR PURPOSE.

The user assumes all responsibility and liability for proper and safe handling of the goods. Further, the user indemnifies TI from all claims arising from the handling or use of the goods. Due to the open construction of the product, it is the user's responsibility to take any and all appropriate precautions with regard to electrostatic discharge.

EXCEPT TO THE EXTENT OF THE INDEMNITY SET FORTH ABOVE, NEITHER PARTY SHALL BE LIABLE TO THE OTHER FOR ANY INDIRECT, SPECIAL, INCIDENTAL, OR CONSEQUENTIAL DAMAGES.

TI currently deals with <sup>a</sup> variety of customers for products, and therefore our arrangement with the user **is not exclusive.**

TI assumes **no liability for applications assistance, customer product design, software performance, or infringement of patents or services described herein.**

Please read the User's Guide and, specifically, the Warnings and Restrictions notice in the User's Guide prior to handling the product. This notice contains important safety information about temperatures and voltages. For additional information on TI's environmental and/or safety programs, please contact the TI application engineer or visit [www.ti.com/esh](http://www.ti.com/esh).

No license is granted under any patent right or other intellectual property right of TI covering or relating to any machine, process, or combination in which such TI products or services might be or are used.

#### **FCC Warning**

This evaluation board/kit is intended for use for **ENGINEERING DEVELOPMENT, DEMONSTRATION, OR EVALUATION PURPOSES ONLY** and is not considered by TI to be <sup>a</sup> finished end-product fit for general consumer use. It generates, uses, and can radiate radio frequency energy and has not been tested for compliance with the limits of computing devices pursuant to part 15 of FCC rules, which are designed to provide reasonable protection against radio frequency interference. Operation of this equipment in other environments may cause interference with radio communications, in which case the user at his own expense will be required to take whatever measures may be required to correct this interference.

#### **EVM WARNINGS AND RESTRICTIONS**

It is important to operate this EVM within the input voltage range of 0 V to 3.3 V and the output voltage range of 0 V to 3.3 V.

Exceeding the specified input range may cause unexpected operation and/or irreversible damage to the EVM. If there are questions concerning the input range, please contact <sup>a</sup> TI field representative prior to connecting the input power.

Applying loads outside of the specified output range may result in unintended operation and/or possible permanent damage to the EVM. Please consult the EVM User's Guide prior to connecting any load to the EVM output. If there is uncertainty as to the load specification, please contact <sup>a</sup> TI field representative.

During normal operation, some circuit components may have case temperatures greater than 85°C. The EVM is designed to operate properly with certain components above 85°C as long as the input and output ranges are maintained. These components include but are not limited to linear regulators, switching transistors, pass transistors, and current sense resistors. These types of devices can be identified using the EVM schematic located in the EVM User's Guide. When placing measurement probes near these devices during operation, please be aware that these devices may be very warm to the touch.

> Mailing Address: Texas Instruments, Post Office Box 655303, Dallas, Texas 75265 Copyright © 2006, Texas Instruments Incorporated

## **IMPORTANT NOTICE**

Texas Instruments Incorporated and its subsidiaries (TI) reserve the right to make corrections, modifications, enhancements, improvements, and other changes to its products and services at any time and to discontinue any product or service without notice. Customers should obtain the latest relevant information before placing orders and should verify that such information is current and complete. All products are sold subject to TI's terms and conditions of sale supplied at the time of order acknowledgment.

TI warrants performance of its hardware products to the specifications applicable at the time of sale in accordance with TI's standard warranty. Testing and other quality control techniques are used to the extent TI deems necessary to support this warranty. Except where mandated by government requirements, testing of all parameters of each product is not necessarily performed.

TI assumes no liability for applications assistance or customer product design. Customers are responsible for their products and applications using TI components. To minimize the risks associated with customer products and applications, customers should provide adequate design and operating safeguards.

TI does not warrant or represent that any license, either express or implied, is granted under any TI patent right, copyright, mask work right, or other TI intellectual property right relating to any combination, machine, or process in which TI products or services are used. Information published by TI regarding third-party products or services does not constitute <sup>a</sup> license from TI to use such products or services or <sup>a</sup> warranty or endorsement thereof. Use of such information may require <sup>a</sup> license from <sup>a</sup> third party under the patents or other intellectual property of the third party, or <sup>a</sup> license from TI under the patents or other intellectual property of TI.

Reproduction of information in TI data books or data sheets is permissible only if reproduction is without alteration and is accompanied by all associated warranties, conditions, limitations, and notices. Reproduction of this information with alteration is an unfair and deceptive business practice. TI is not responsible or liable for such altered documentation.

Resale of TI products or services with statements different from or beyond the parameters stated by TI for that product or service voids all express and any implied warranties for the associated TI product or service and is an unfair and deceptive business practice. TI is not responsible or liable for any such statements.

TI products are not authorized for use in safety-critical applications (such as life support) where <sup>a</sup> failure of the TI product would reasonably be expected to cause severe personal injury or death, unless officers of the parties have executed an agreement specifically governing such use. Buyers represent that they have all necessary expertise in the safety and regulatory ramifications of their applications, and acknowledge and agree that they are solely responsible for all legal, regulatory and safety-related requirements concerning their products and any use of TI products in such safety-critical applications, notwithstanding any applications-related information or support that may be provided by TI. Further, Buyers must fully indemnify TI and its representatives against any damages arising out of the use of TI products in such safety-critical applications.

TI products are neither designed nor intended for use in military/aerospace applications or environments unless the TI products are specifically designated by TI as military-grade or "enhanced plastic." Only products designated by TI as military-grade meet military specifications. Buyers acknowledge and agree that any such use of TI products which TI has not designated as military-grade is solely at the Buyer's risk, and that they are solely responsible for compliance with all legal and regulatory requirements in connection with such use.

TI products are neither designed nor intended for use in automotive applications or environments unless the specific TI products are designated by TI as compliant with ISO/TS 16949 requirements. Buyers acknowledge and agree that, if they use any non-designated products in automotive applications, TI will not be responsible for any failure to meet such requirements.

Following are URLs where you can obtain information on other Texas Instruments products and application solutions:

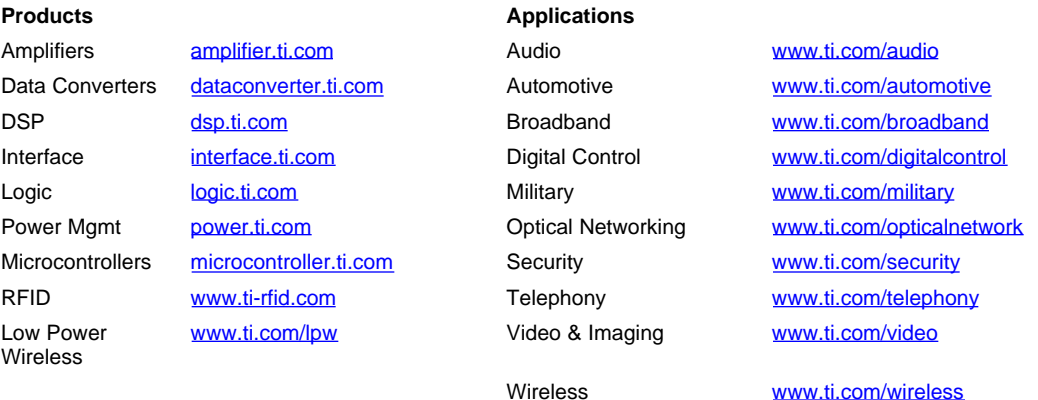

Mailing Address: Texas Instruments, Post Office Box 655303, Dallas, Texas 75265

Copyright © 2007, Texas Instruments Incorporated